# **Settings - Exclusions**

There may be times when you would prefer that the GeoSystems Monitor didn't run any scripts. For example, during a planned system maintenance period. GeoSystems Monitor allows you to set exclusions, where you can specify times where you want monitoring disabled (either globally or set to a specified container).

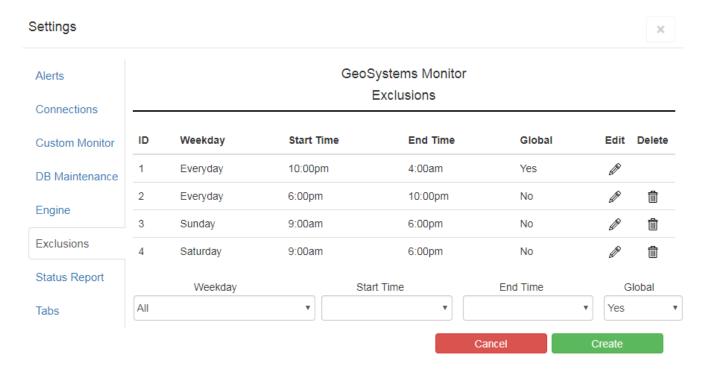

## **Settings Details**

### Weekday

Choose the day of the week you'd like to set the exclusion for. Selecting 'All' means the exclusion will run every day.

### **Start Time**

Set the time you want the exclusion to start using the picker entry box. The intervals are set at 15 minutes, but you can type the time in directly using the same time format.

#### **End Time**

Set the time you want the exclusion to end using the picker entry box. The intervals are set at 15 minutes, but you can type the time in directly using the same time format.

### Global

Use the drop down box to set whether the exclusion will apply to all containers ("Yes"), or if the exclusion is to be set for individual containers ("No").

Click the **<Create>** button to create the exclusion. Once an exclusion has been created, it can be edited or deleted.

The exclusions will now appear in the Container editing panel for all containers, and non-global ones can be selected on an individual container basis.

Article ID: 385

Last updated: 26 Dec, 2019

Revision: 1

 $\label{thm:condition} \textbf{GeoSystems Monitor Enterprise -> Product Guide v4.1 - 4.2 -> Settings -> Settings - Exclusions}$ 

 $\underline{http://www.vestra-docs.com/index.php?View=entry\&EntryID=385}$